## CL Management

## EXPORTING MAPS IN MEDMONT

**STEP 1:** Open Medmont Studio and select patient from the list on the left

| File S Configure View Report | Modromi Studio - 7.2.1332 Bit, Standblane, admin 🛛 🗕 🗖 🗙 🗠 📦                                                                                                    |
|------------------------------|----------------------------------------------------------------------------------------------------|
| Real Delete Deser            | €     ⊕     ⊕     ⊕     ⊕     ⊕     ⊕     ⊕     ⊕     ⊕     ⊕     ⊕     ⊕     ⊕     ⊕     ⊕     ⊕     ⊕     ⊕     ⊕     ⊕     ⊕     ⊕     ⊕     ⊕     ⊕     ⊕     ⊕     ⊕     ⊕     ⊕     ⊕     ⊕     ⊕     ⊕     ⊕     ⊕     ⊕     ⊕     ⊕     ⊕     ⊕     ⊕     ⊕     ⊕     ⊕     ⊕     ⊕     ⊕     ⊕     ⊕     ⊕     ⊕     ⊕     ⊕     ⊕     ⊕     ⊕     ⊕     ⊕     ⊕     ⊕     ⊕     ⊕     ⊕     ⊕     ⊕     ⊕     ⊕     ⊕     ⊕     ⊕     ⊕     ⊕     ⊕     ⊕     ⊕     ⊕     ⊕     ⊕     ⊕     ⊕     ⊕     ⊕     ⊕     ⊕     ⊕     ⊕     ⊕     ⊕     ⊕     ⊕     ⊕     ⊕     ⊕     ⊕     ⊕     ⊕     ⊕     ⊕     ⊕     ⊕     ⊕     ⊕     ⊕     ⊕     ⊕ |
| Seth Jave                    |                                                                                                    |
| 20 Jac 2013                  |                                                                                                    |
|                              | Stork, Jone 30 pt 111                                                                                                    |
|                              | General Clauda EE Convers                                                                                                    |
|                              | Lagt Name - Smith                                                                                                    |
|                              | Fing Name Jane Middle Name                                                                                                    |
|                              | Date of Barts (20 Jan 2013)                                                                                                    |
|                              | O Mee<br>See O Fende                                                                                                    |
|                              | (m) medmont                                                                                                    |
| ) One ~ 1 found              | Studio                                                                                                    |
| Palenta @ Exama              | Studio                                                                                                    |

STEP 2: Click on Medmont tab top left and choose 'export'

| 11 a s<br>File Harre Configure View Papons | Medmont Studio - 7.2.1332 Bis, Standalana, admin 🛛 🗕 🗖 🛪 😖                                                                                                    |
|--------------------------------------------|----------------------------------------------------------------------------------------------------|
| B Port.<br>B Port Passas                   | 2. ⊕ @ Q min tool and tool and tool an |
|                                            |                                                                                                    |
| I Dose                                     |                                                                                                    |
|                                            |                                                                                                    |
|                                            |                                                                                                    |
| One  Vitourd Patients Patients             |                                                                                                    |

STEP 3: Choose where you want to save it.

'Desktop' makes it easy to find for emailing

| $\leftarrow \rightarrow \land \uparrow$ | > This PC > Home on 'Mac'                                                                                                    | (Y:) > Desktop > |      | ∨ C Sea | rch Desktop 🔎 |
|-----------------------------------------|----------------------------------------------------------------------------------------------------|------------------|------|---------|---------------|
| Organize 👻 New fo                       | lder                                                                                                    |                  |      |         | ≣ • 0         |
| > 💿 DVD Drive (E:)                      | Name                                                                                                    | Date modified    | Type | Size    |               |
| > 💼 iCloud on 'Ma                       | 0                                                                                                    |                  |      |         |               |
| > = Home on 'Max                        | 0                                                                                                    |                  |      |         |               |
| > 💼 AllFiles on 'Ma                     | 0                                                                                                    |                  |      |         |               |
| DVD Drive (E:) e:                       | 0                                                                                                    |                  |      |         |               |
| 🐐 🐲 Network                             | 0                                                                                                    |                  |      |         |               |
| 🗸 🛄 Mac                                 | •                                                                                                    |                  |      |         |               |
| > 📒 AllFiles                            | 0                                                                                                    |                  |      |         |               |
| File name: - Sr                         | mith, Jane                                                                                                    |                  |      |         | ~             |
|                                         | dmont Export File (*.mxf)                                                                                                    |                  |      |         | ~             |
| Con<br>Unit<br>Con                      | npressed Export File (*.mc<br>code Export File (*.muf)<br>npressed Unicode Export File (*.mc<br>npressed Outlook File (*.mco) | f)               |      |         |               |
|                                         |                                                                                                    |                  |      |         |               |
|                                         |                                                                                                    |                  |      |         |               |

**STEP 4:** Save under patient name as a .mxf and send as an email attachment along with the spec Rx to:

## lab@scotlens.com

## EXPORTING MAPS IN MEDMONT

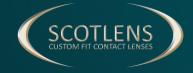